## **Purchase Vs Sale Variance**

This screen is used for generating a report that will show the Purchase Vs Sale Variance in a store.

Steps for generating Purchase Vs Sale Variance Report:

1. Go to **Store Report Purchase Vs Sale Variance**

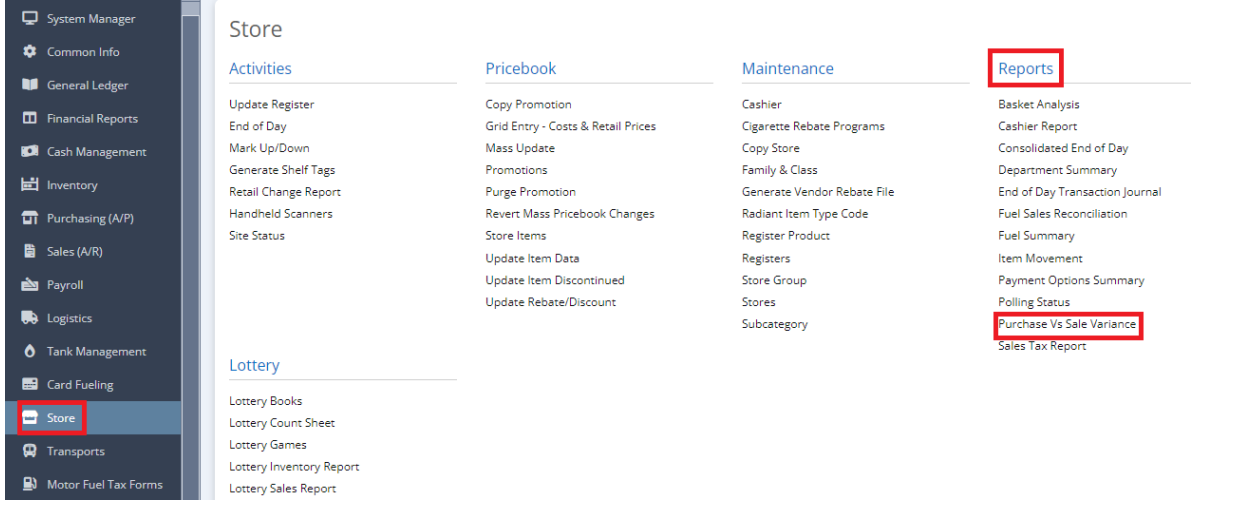

2. This screen will be prompted next:

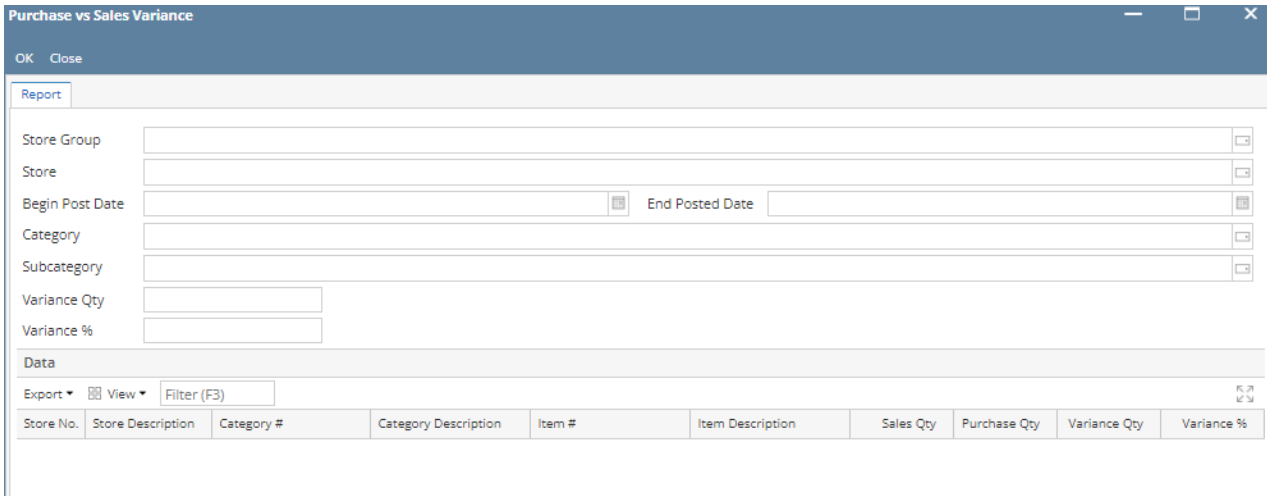